App Note: 2021-03-23

# **Running the example Isomet iMS Studio Projects**

Run the Isomet iMS Studio, e.g. from the desktop icon

1. Load Example Project

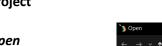

Go to **Tool bar > File > Open** Select example project file \*.ipp and open.

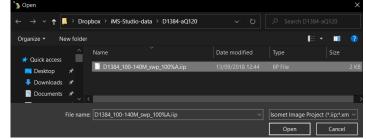

In this case we select the file; D1384\_100-140M\_swp\_100%A.iip

This IMAGE file generates a linear frequency ramp followed by an OFF period. It comprises of 120 image points with the same data on all four iMS4 channels. Points 1-100 are programmed with the 100-140MHz sweep at 100% amplitude. Points 101-119 are at an arbitrary frequency (131MHz) and 0% amplitude.

The **Sync Data (Dig)** field, is programmed with 0x0001 expect for 5 point around the mid-scan frequency (120 – 121 MHz). Use the L<-> R slider bar to display. The Sync Data outputs are inverted at the output J7. This data will give a logic high signal to indicate the mid-scan position

| The GUI w                                | vin     | do    | w should              | look like           | this:                  |                     |                         |                 |                     |                   |         |                                             |
|------------------------------------------|---------|-------|-----------------------|---------------------|------------------------|---------------------|-------------------------|-----------------|---------------------|-------------------|---------|---------------------------------------------|
| "> Isomet iMS Studio v1.3.0.1054 [C:\Usi | ers\mil | keH\D | ropbox\iMS-Studio-dat | a\D1384-aQ120\D1384 | 4_100-140M_swp_100%A   | .iip]               |                         |                 |                     |                   |         | - 🗆 ×                                       |
| File Edit Window Tools Help              |         |       |                       |                     |                        |                     |                         |                 |                     |                   |         |                                             |
| 🕒 🗖 🔒 🚬 💙 Č 🚽                            |         |       | .   🖻 📑 . 🗡           | < 🔋 🜔 🕞 C           | ) 🕘 🛓 💵 📜              |                     |                         |                 |                     |                   |         |                                             |
| Project Explorer                         | ф ×     |       | 140M swp × Enhanced   |                     |                        |                     |                         |                 |                     |                   | Ŧ       | Signal Path 👻 🕮 🗙<br>Power Settings         |
| 100-140M swp (120 entries)               | *       |       | Ch1 Frequency (MHz)   | Ch1 Amplitude (%)   | Ch1 Phase (deg)        | Ch2 Frequency (MHz) | Ch2 Amplitude (%)       | Ch2 Phase (deg) | Ch3 Frequency (MHz) | Ch3 Amplitude (%) | Ch3 P ^ | 25. 50. 50. 50. 50.                         |
|                                          | -       | •     | 100.0000              | 100.0000            | 0.0000                 | 100.0000            | 100.0000                | 0.0000          | 100.0000            | 100.0000          |         |                                             |
|                                          | 0       | 1     | 100.4000              | 100.0000            | 0.0000                 | 100.4000            | 100.0000                | 0.0000          | 100.4000            | 100.0000          |         |                                             |
|                                          |         | 2     | 100.8000              | 100.0000            | 0.0000                 | 100.8000            | 100.0000                | 0.0000          | 100.8000            | 100.0000          | _       |                                             |
|                                          |         | 3     | 101.2000              | 100.0000            | 0.0000                 | 101.2000            | 100.0000                | 0.0000          | 101.2000            | 100.0000          |         |                                             |
|                                          |         | 4     | 101.6000              | 100.0000            | 0.0000                 | 101.6000            | 100.0000                | 0.0000          | 101.6000            | 100.0000          | _       |                                             |
|                                          |         | 5     | 102.0000              | 100.0000            | 0.0000                 | 102.0000            | 100.0000                | 0.0000          | 102.0000            | 100.0000          | -       | Ch1 Ch2 Ch3 Ch4                             |
|                                          |         | 6     | 102.4000              | 100.0000            | 0.0000                 | 102.4000            | 100.0000                | 0.0000          | 102.4000            | 100.0000          |         |                                             |
|                                          |         | 7     | 102.8000              | 100.0000            | 0.0000                 | 102.8000            | 100.0000                | 0.0000          | 102.8000            | 100.0000          |         | DDS Int Int Int Int                         |
|                                          |         | 8     | 103.2000              | 100.0000            | 0.0000                 | 103.2000            | 100.0000                | 0.0000          | 103.2000            | 100.0000          |         | _                                           |
|                                          |         | 9     | 103.6000              | 100.0000            | 0.0000                 | 103.6000            | 100.0000                | 0.0000          | 103.6000            | 100.0000          |         | Amplifier Enable                            |
|                                          |         | 10    | 104.0000              | 100.0000            | 0.0000                 | 104.0000            | 100.0000                | 0.0000          | 104.0000            | 100.0000          |         | RF Channels 1+2 Enable                      |
|                                          |         | 11    | 104.4000              | 100.0000            | 0.0000                 | 104.4000            | 100.0000                | 0.0000          | 104.4000            | 100.0000          |         | RF Channels 3+4 Enable                      |
|                                          |         | 12    | 104.8000              | 100.0000            | 0.0000                 | 104.8000            | 100.0000                | 0.0000          | 104.8000            | 100.0000          |         | _                                           |
|                                          |         | 13    | 105.2000              | 100.0000            | 0.0000                 | 105.2000            | 100.0000                | 0.0000          | 105.2000            | 100.0000          | _       | Sync Data Settings                          |
| Compensation Functions                   | +       | 14    | 105.6000              | 100.0000            | 0.0000                 | 105.6000            | 100.0000                | 0.0000          | 105.6000            | 100.0000          |         | Analog Sync Output Source A<br>ImageAnalogA |
| Name Entries                             | -       | 15    | 106.0000              | 100.0000            | 0.0000                 | 106.0000            | 100.0000                | 0.0000          | 106.0000            | 100.0000          |         | ImageAnalogA                                |
|                                          | D       | 16    | 106.4000              | 100.0000            | 0.0000                 | 106.4000            | 100.0000                | 0.0000          | 106.4000            | 100.0000          |         | Analog Sync Output Source B                 |
|                                          |         | 17    | 106.8000              | 100.0000            | 0.0000                 | 106.8000            | 100.0000                | 0.0000          | 106.8000            | 100.0000          | -       | ImageAnalogB                                |
|                                          |         | 18    | 107.2000              | 100.0000            | 0.0000                 | 107.2000            | 100.0000                | 0.0000          | 107.2000            | 100.0000          | _       |                                             |
|                                          |         | 19    | 107.6000              | 100.0000            | 0.0000                 | 107.6000            | 100.0000                | 0.0000          | 107.6000            | 100.0000          |         | Digital Sync Output Source                  |
|                                          |         | 20    | 108.0000              | 100.0000            | 0.0000                 | 108.0000            | 100.0000                | 0.0000          | 108.0000            | 100.0000          |         | ImageDigital ~                              |
|                                          |         | 21    | 108.4000              | 100.0000            | 0.0000                 | 108.4000            | 100.0000                | 0.0000          | 108.4000            | 100.0000          |         |                                             |
| Tone Buffers                             | +       | 22    | 108.8000              | 100.0000            | 0.0000                 | 108.8000            | 100.0000                | 0.0000          | 108.8000            | 100.0000          |         | Digital Sync Output Delay                   |
| Name                                     | -       | 23    | 109.2000              | 100.0000            | 0.0000                 | 109.2000            | 100.0000                | 0.0000          | 109.2000            | 100.0000          |         |                                             |
|                                          | Ð       | 24    | 109.6000              | 100.0000            | 0.0000                 | 109.6000            | 100.0000                | 0.0000          | 109.6000            | 100.0000          | -       | 0.00 🌩 µs                                   |
|                                          |         | 25    | 110.0000              | 100.0000            | 0.0000                 | 110.0000            | 100.0000                | 0.0000          | 110.0000            | 100.0000          |         | Digital Sync Pulse Length                   |
|                                          |         | 26    | 110.4000              | 100.0000            | 0.0000                 | 110.4000            | 100.0000                | 0.0000          | 110.4000            | 100.0000          | ~ ~     | Enabled                                     |
|                                          |         | <     |                       |                     |                        |                     |                         |                 |                     |                   | >       | 0.01 🖨 💷                                    |
|                                          |         | Nu    | mber of Image Points: | 120 🗢 Default Inter | rnal Clock Rate (kHz): | 166.000 🗘 Default   | External Clock Divider: | 1               |                     |                   |         | Sig Cal Pla Co                              |
| Hardware Console                         |         |       | Internal C            | lock rate           |                        |                     |                         | Tabs: Si        | gnal Path           |                   | Play    | /er                                         |
|                                          |         |       |                       |                     |                        |                     |                         |                 | Calibra             | ation (           | Comp    | ensation                                    |

## 2. Select Compensation Tab

Click on Import Button Open the required \*.LUT files

| ~ Т <mark>!</mark> | · ′   | Dropt | oox / IMS-Studio-data / Manaui  |                                                    | × 0      | Searcn | manaui      |        |   |
|--------------------|-------|-------|---------------------------------|----------------------------------------------------|----------|--------|-------------|--------|---|
| e∓ N               | ew fo | lder  |                                 |                                                    |          |        | •<br>•<br>• |        | ? |
| ick access         | Í     | ^     | Name                            | Date modified                                      | Туре     | Size   |             |        |   |
| esktop             | *     |       | 20-220M_100%A_0ph.lut           | 05/05/2020 11:41                                   | LUT File | 57 KB  |             |        |   |
| ownloads           | *     |       | RvC 374nm100-140M-D90Ch50-A.LUT | 25/01/2021 16:26                                   | LUT File | 225 KB |             |        |   |
| ocuments           | *     |       |                                 |                                                    |          |        |             |        |   |
|                    |       |       |                                 |                                                    |          |        |             |        |   |
| File nam           |       |       | RvC 374nm100-140M-D90Ch50-A.LUT | Isomet Compensation File (*.lut $ \smallsetminus $ |          |        |             |        |   |
|                    |       |       |                                 |                                                    |          | Open   |             | Cancel | I |

LUT file size = 57KB is a *Global* compensation file that applies the same data to ALL outputs of the iMS4. (This is the only option for older Rev-A and Rev-B of the iMS4 Synthesizers).

LUT file size = 225KB is a Channel scoped (channel specific) compensation file that can apply unique values to each channel. This is the recommended LUT option for X-Y deflector use.

In this example we will open:

#### RvC 374nm100-140M-D90Ch50-A.LUT

[This Compensation file generated for a D1384 at 374nm. 100-140MHz freq' range using a RFA0120-4-15 amp. iMS4 Power Settings DDS=90% , Chn=50% (See Signal tab)]

The graphic will show a plot of the compensation response

Make sure Global box is unchecked

Click Download

| Sume Data (Dia) | Curra Data (A | Amplitude Compensation                                                                                           |  |  |  |  |
|-----------------|---------------|----------------------------------------------------------------------------------------------------|--|--|--|--|
| Sync Data (Dig) | Sync Data (Ar | 100                                                                                                    |  |  |  |  |
| 0x0001          | 0.00          | 100-1 / Ch1                                                                                                    |  |  |  |  |
| 0x0001          | 0.00          | 90                                                                                                    |  |  |  |  |
| 0x0001          | 0.00          | - Ch3                                                                                                    |  |  |  |  |
| 0x0001          | 0.00          | 80-1 - Ch4                                                                                                    |  |  |  |  |
| 0x0001          | 0.00          | 70-                                                                                                    |  |  |  |  |
| 0x0001          | 0.00          |                                                                                                    |  |  |  |  |
| 0x0001          | 0.00          | ⊗ 60                                                                                                    |  |  |  |  |
| 0x0001          | 0.00          | e de la composición de la composición de la composición de la composición de la composición de la composición de |  |  |  |  |
| 0x0001          | 0.00          | (%) 60                                                                                                    |  |  |  |  |
| 0x0001          | 0.00          | ₩ 40                                                                                                    |  |  |  |  |
| 0x0001          | 0.00          |                                                                                                    |  |  |  |  |
| 0x0001          | 0.00          | 30                                                                                                    |  |  |  |  |
| 0x0001          | 0.00          | 20-                                                                                                    |  |  |  |  |
| 0x0001          | 0.00          |                                                                                                    |  |  |  |  |
| 0x0001          | 0.00          | 10-                                                                                                    |  |  |  |  |
| 0x0001          | 0.00          |                                                                                                    |  |  |  |  |
| 0x0001          | 0.00          | <u> </u>                                                                                                    |  |  |  |  |
| 0x0001          | 0.00          | 50 100 150 200                                                                                                   |  |  |  |  |
| 0x0001          | 0.00          | Frequency (MHz)                                                                                                  |  |  |  |  |
| 0x0001          | 0.00          | Plot:                                                                                                    |  |  |  |  |
| 0x0001          | 0.00          | Amplitude Phase                                                                                                  |  |  |  |  |
| 0x0001          | 0.00          | O Analog LUT O Digital LUT                                                                                       |  |  |  |  |
| 0x0001          | 0.00          |                                                                                                    |  |  |  |  |
| 0x0001          | 0.00          | Channel Scope X/Y AOD                                                                                            |  |  |  |  |
| 0x0001          | 0.00          | Global Synch Phase Pair                                                                                          |  |  |  |  |
| 0x0001          | 0.00          | Import / Export                                                                                                  |  |  |  |  |
| 0x0001          | 0.00          |                                                                                                    |  |  |  |  |
|                 | >             | Import Export DOWNLOAD                                                                                           |  |  |  |  |

3. Select Player Tab

This example will use the *Internal* clock source and *No Trigger* with repeated image play (*Repeat Forever*). Internal clock rate is set on the lower tool bar, main window

For external signals, check **External** buttons and apply:

- Trigger input to J10
- Clock input to J11

And when using with an RF amplifier with control through J5 connector of the iMS4 apply:

- Gate input to J9

Note: If you do not want to use a compensation \*.LUT file (see previous section), then uncheck the highlighted boxes to disable compensation.

# The RF output will be zero unless a \*.LUT file is downloaded into the iMS4 <u>or</u> these boxes are unchecked.

4. Select Signal Tab

Two *Power Settings* control the RF output level:

- **DDS** is common to all four outputs.
- Ch1, Ch2, Ch3, Ch4 sliders set the power for each output channel independently.

Typical settings when used with RFA0110-2-15 are: DDS = 70% - 90% Ch1 = Ch2 = 40% - 60% Ch3 = Ch4 = 40% - 60%

For XY AOD applications, Ch1 = Ch2 and Ch3 = Ch4

iMS4 RF output connectors. Terminate onto a 50ohm input or load.

J1 = Ch1, J2 = Ch2, J3 = Ch3, J4 = Ch4

To enable the RF amplifier output, toggle the Amplifier Enable button ( -> Green)

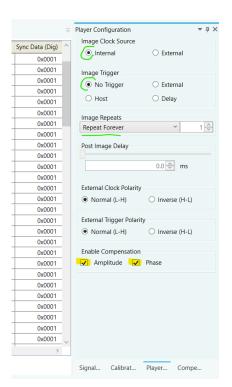

| Signal Path               |                           |         |          | <b>-</b> ↓ × |  |  |  |  |  |
|---------------------------|---------------------------|---------|----------|--------------|--|--|--|--|--|
| Power Se                  | ttings                    |         |          |              |  |  |  |  |  |
| 81.2 %                    | 50.0 %                    | 50.0 %  | 50.0 %   | 50.0 %       |  |  |  |  |  |
|                           |                           |         |          |              |  |  |  |  |  |
|                           |                           |         |          |              |  |  |  |  |  |
| -                         |                           |         |          |              |  |  |  |  |  |
|                           | Ch1                       | Ch2     | Ch3      | Ch4          |  |  |  |  |  |
|                           |                           |         |          |              |  |  |  |  |  |
| DDS                       | Int                       | Int     | Int      | Int          |  |  |  |  |  |
| 📕 Amp                     | lifier Enable             | 2       |          |              |  |  |  |  |  |
| RF C                      | RF Channels 1+2 Enable    |         |          |              |  |  |  |  |  |
| RF C                      | RF Channels 3+4 Enable    |         |          |              |  |  |  |  |  |
| Sync Data<br>Analog Syr   | a Settings<br>ic Output S | ource A |          |              |  |  |  |  |  |
| ImageAn                   | alogA                     |         |          | ~            |  |  |  |  |  |
| Analog Syr                | nc Output S               | ource B |          |              |  |  |  |  |  |
| ImageAn                   | alogB                     |         |          | ~            |  |  |  |  |  |
| Digital Syn               | c Output So               | ource   |          |              |  |  |  |  |  |
| ImageDigital ~            |                           |         |          |              |  |  |  |  |  |
| Digital Sync Output Delay |                           |         |          |              |  |  |  |  |  |
|                           |                           | 0.      | 00 🗢 \mu | 5            |  |  |  |  |  |
| Digital Syn               | c Pulse Len               |         | •        |              |  |  |  |  |  |
|                           |                           |         | Enabled  |              |  |  |  |  |  |
|                           |                           | 0.      | 01 🚔 🕕   |              |  |  |  |  |  |
| Signal                    | Calibrat                  | Playe   | er Co    | mpe          |  |  |  |  |  |

# 5. Start Image Play

Click the *Play Button* to start Image play. (It will 'grey' out).

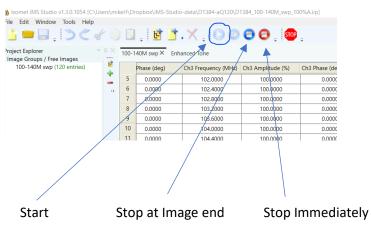

Typical output waveforms on oscilloscope for the files and signal levels described above. Internal Clock rate 166KHz

Trace 1 = RF output (50ohm terminated); J1, J2

Trace 2 = SDIO-0; J7 pin 33, (rtn pin 26)

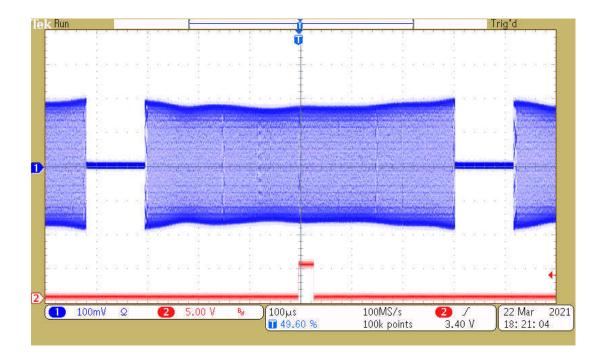

App Note: 2021-03-23

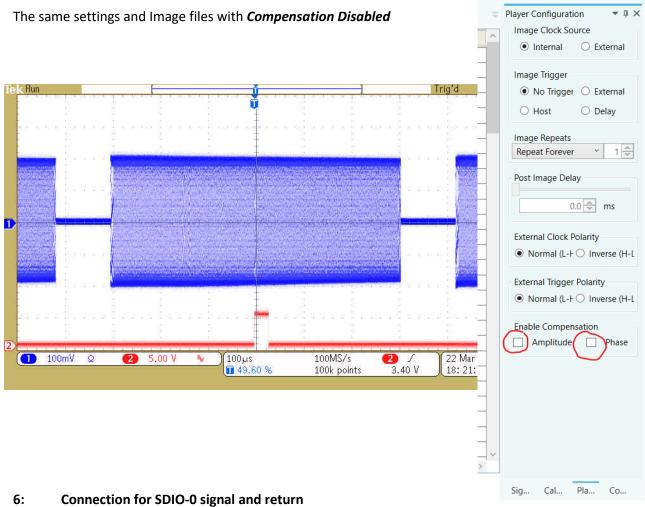

View into iMS4 connector J7

SDIO outputs are opto- isolated and require a separate +5V supply to operate

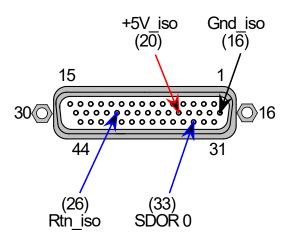

App Note: 2021-03-23

#### 7: Does my iMS4 work ?

Single Tone mode provides a basic functional and communication check with the Host PC. This will generate a constant RF signal on the output channels, J1...J4 There is no SDIO sync output in this mode.

### Select Calibration Tab

Select the **DISABLED** button. It will change to **ENABLED** and the RF outputs will be active. Adjust the Frequency and Amplitude sliders as required.

Note: This mode will prevent Image Play. <u>Return to DISABLED</u> when finished.

At 100 % amplitude, the RF output on J1, J2, J3 or J4 will be 100-650mV peak to peak into 50 ohms, depending on the power level settings in the **Signal tab** (See Section 4 above).

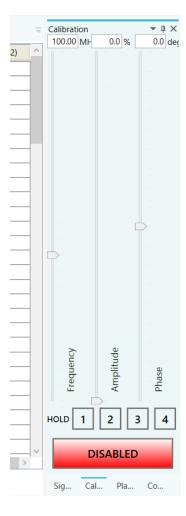

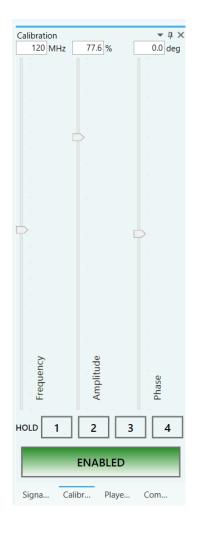